## **Omslagsberegning**

Din ordrestyrer hos Narayana Press sender dig gerne en omslagsopstregning med de rigtige mål, enten som PDF eller InDesign (IDML).

Her viser vi, hvordan du selv kan oprette et smudsomslag ud fra målene i Narayana Press omslagsberegninger, og giver tips til opsætningen.

Dette eksempel på en omslagsrapport er lavet til en bog på 360 sider i formatet 138×220, og med 100 mm brede flapper. De markerede mål bruges til at oprette et dokument i den rigtige størrelse.

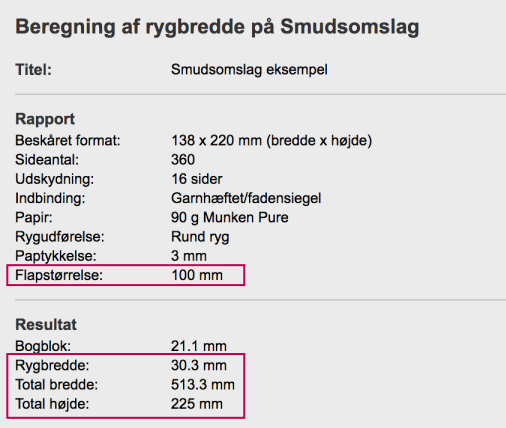

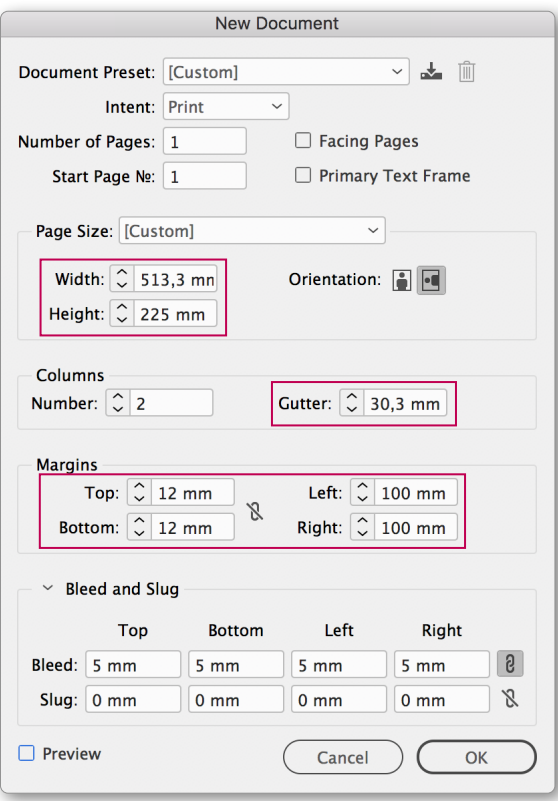

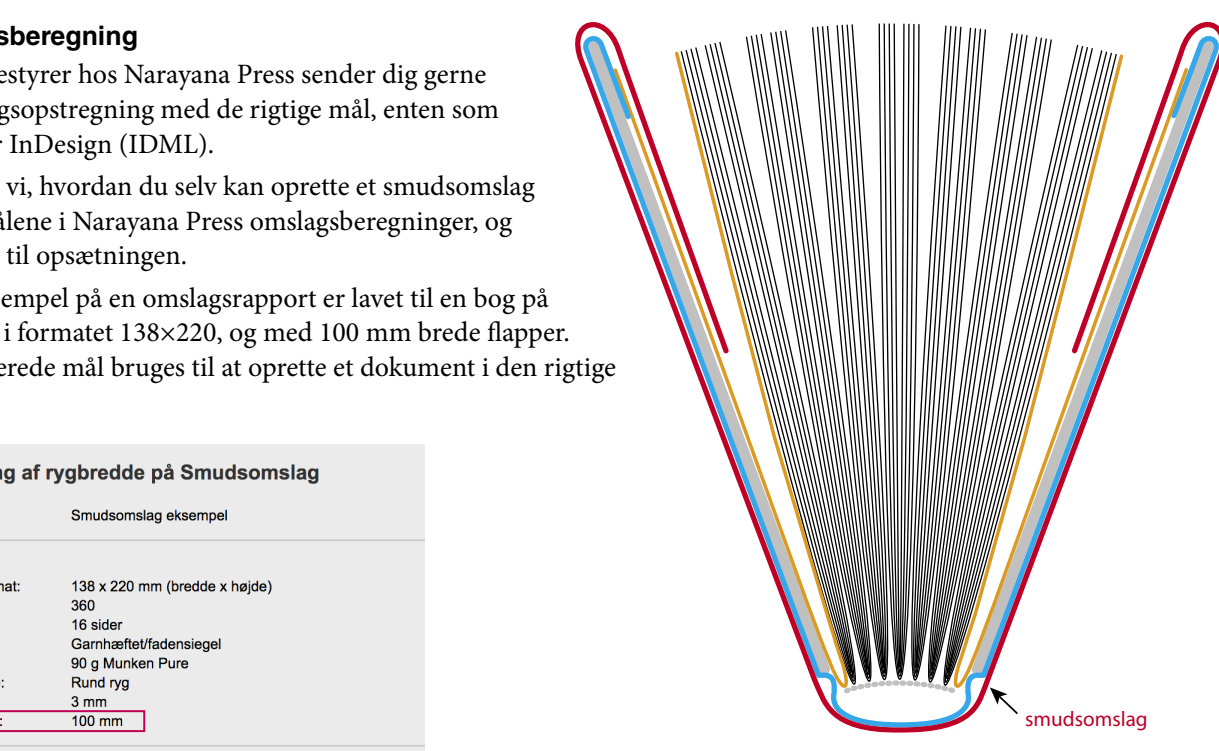

#### **InDesign dokument**

Vælg *File > New > Document*, og indstil som vist, men indsæt værdierne fra den aktuelle omslagsberegning således at *Width* = Total bredde, *Height* = Total højde,

*Gutter* = Rygbredde og

*Left + Right Margins* = Flapstørrelse

Top- og bundmargin kan indstilles frit, fx til den afstand som logoer, ISBN mm skal holde fra kanten.

Resultatet bliver et dokument som denne skitse, hvor rygbredden svarer til Column Gutter.

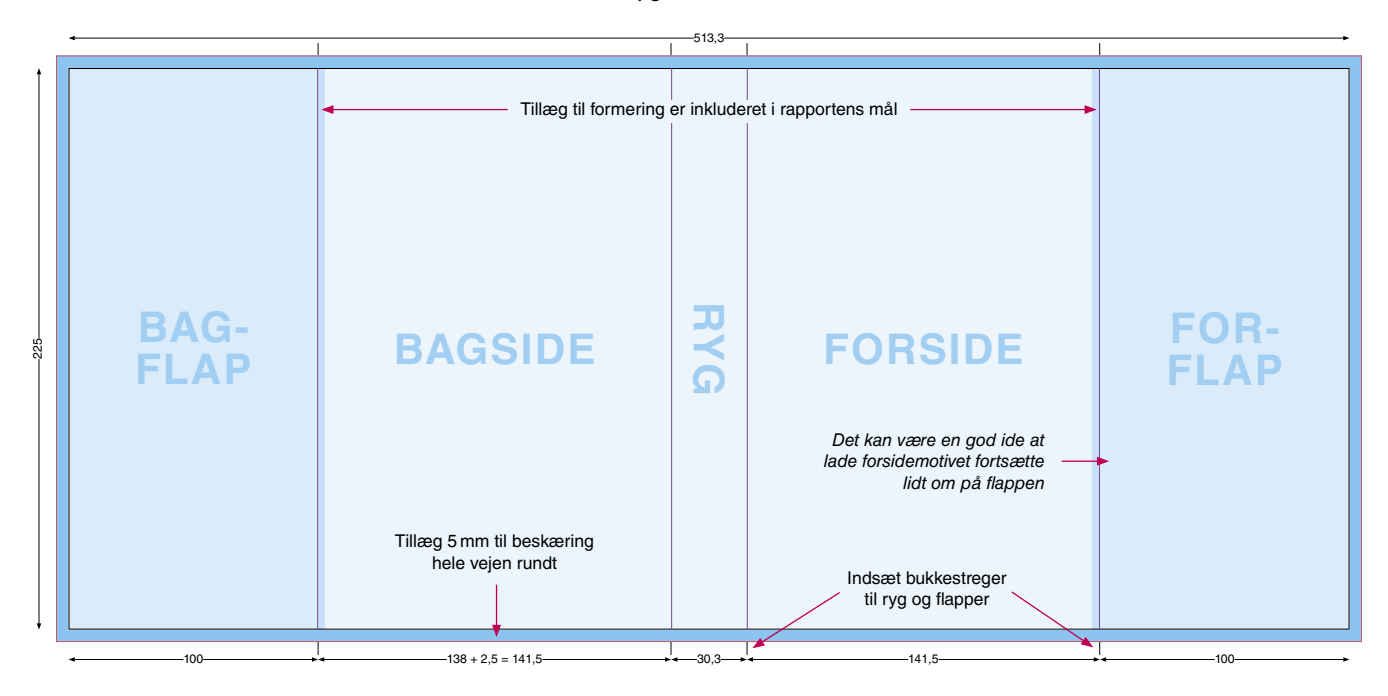

De lyse blå områder viser den synlige del af omslaget, de mørkere blå viser flapperne, og de mørkeste viser tillæg til beskæring. Bemærk at motivet skal fylde hele fladen, inklusive tillæg til beskæring.

Skæremærker tilføjes automatisk under PDF eksport, men du skal selv indsætte bukkestreger til ryggen og flapperne, helst med Registration Color.

Trykklar PDF eksporteres med *Crop Marks* og *Page Information* i 5 mm's afstand, og 12 mm *Bleed*.

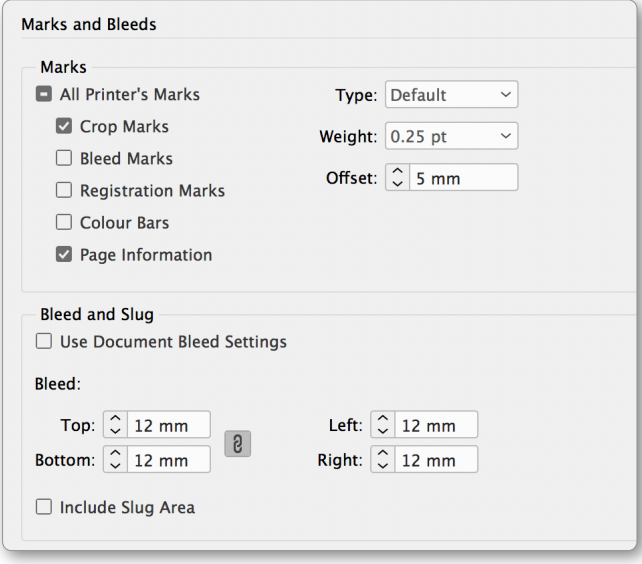

Narayana Press indstillinger til PDF Eksport kan downloades [her](http://www.narayana.dk/download/PDF-til-tryk_2020-02-09.zip).

# **Omslagsopsætning med fleksible breddemål**

Med denne metode bruger man ikke én, men flere sider. Det gør det nemt at ændre ryg- og flapbredder, uden at for- og bagsider påvirkes.

### **Sådan gør du**

Vælg *File > New > Document*, og indstil som her:

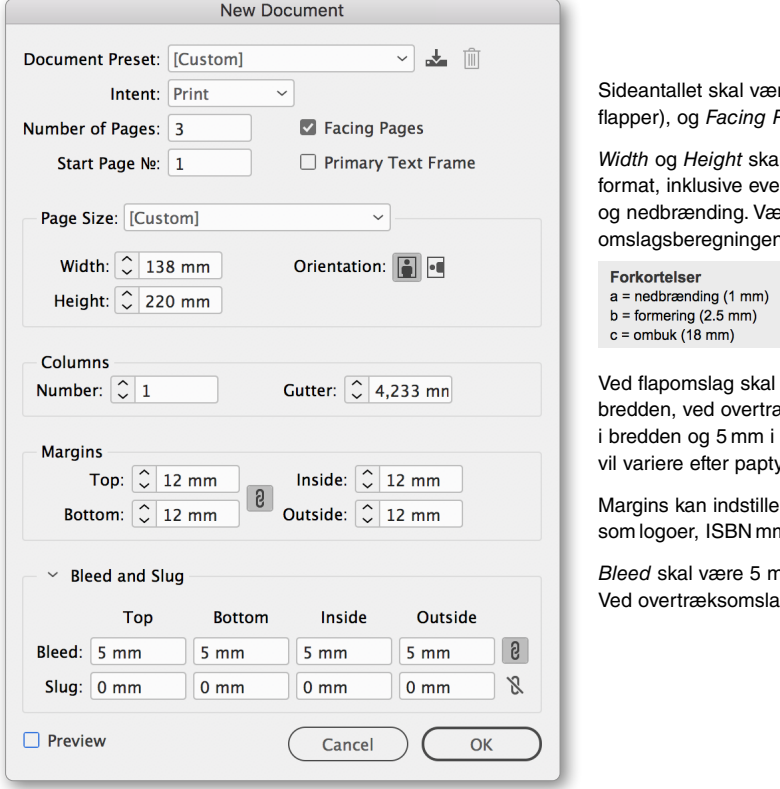

re tre (eller fem, hvis der Pages skal være valgt.

*Width* og *Height* skal svare til bogens beskårne entuelle tillæg til formering erdierne fremgår af n, under forkortelser:

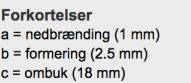

der typisk tillægges 2,5 mm i æks- og smudsomslag 3,5 mm højden. Bemærk at målene ykkelse og rygtype.

es frit, fx til de afstande m skal holde fra kanten.

*Bleed* skal være 5 mm ved omslagstyper uden ombuk. Ved overtræksomslag sættes *Bleed* til 18 mm.

Åbn *Pages* panelet, marker alle sider, og deaktiver *Allow Selected Spread to Shuffle*.

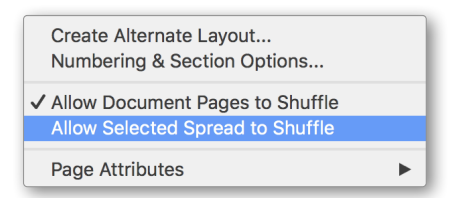

Træk derefter side 1 mod højre, indtil den hænger sammen med side 2. Ved flapomslag skal alle fem sider hænge sammen.

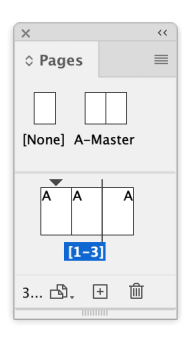

Sørg for at *Reference Point* sidder i midten, og marker side 2, altså ryggen, med Page Tool  $\mathbb{B}$ . Indtast den ønskede rygbredde:

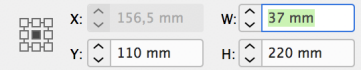

#### Resultatet bliver som her:

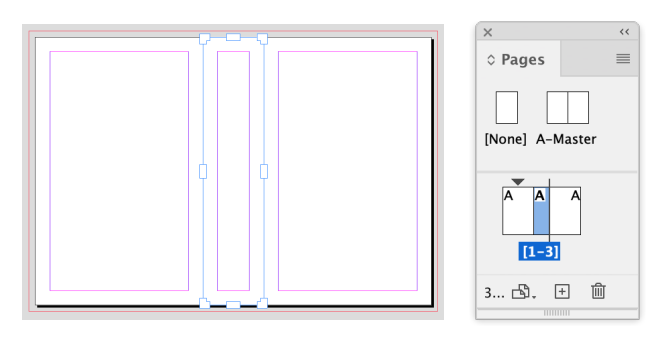

Samme metode bruges til at ændre bredden på eventuelle flapper.

Trykklar PDF eksporteres som *Spreads*. Alle skære- og bukkestreger kommer automatisk.

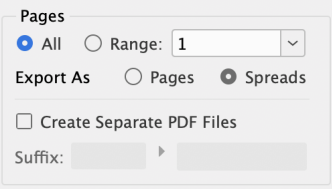

**Omslagstyper uden ombuk** eksporteres med *Crop Marks* og *Page Information* i 5 mm's afstand og 10 mm *Bleed*.

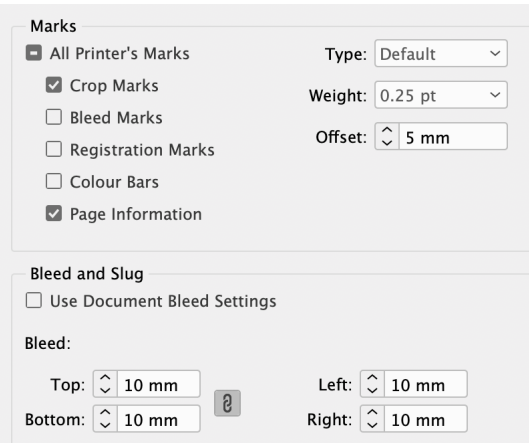

#### **Overtræksomslag** eksporteres med *Crop Marks* og *Page Information* i 18 mm's afstand og 23 mm *Bleed*.

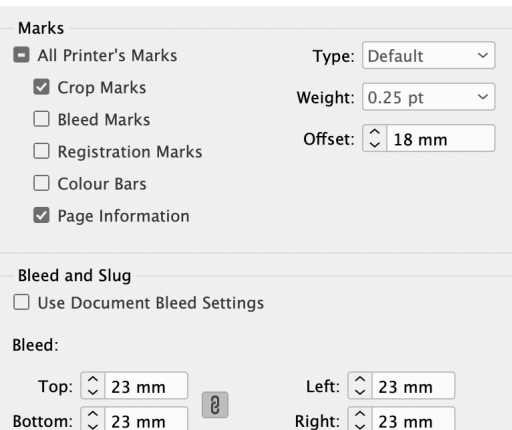

#### **TIP**

Hvis du skal bruge en JPG eller PDF af den beskårne forside, kan du bare eksportere den tilsvarende side uden *Bleed*.